# Module 5: Data Management EVA meeting, Bergen 8 May 2014

Ingo Bethke

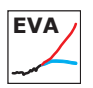

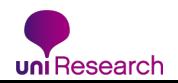

Resources in EVA

- EVA depends on the national data storage facilities (NorStore)
- NorStore allocations are per calendar year
- requested storage in Tb (without backup):

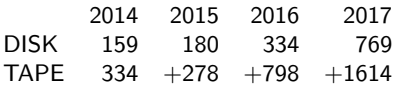

<span id="page-1-0"></span>uncertain that NorStore can meet EVA's storage demands

Resources in EVA

- EVA depends on the national data storage facilities (NorStore)
- NorStore allocations are per calendar year
- requested storage in Tb (without backup):

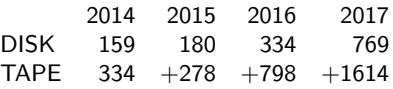

uncertain that NorStore can meet EVA's storage demands

Current availability with "dusage -p ns2345k"

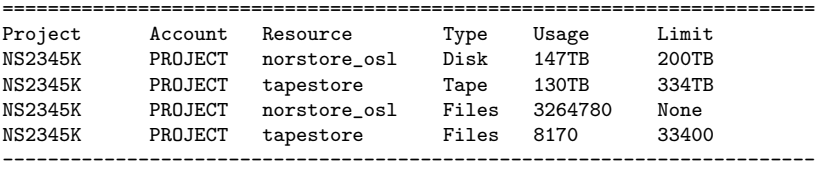

 $\rightarrow$  plan to move Earthclim legacy data to new National Data Archive

How do we internally manage the resources?

- allocation per project requires discipline from users
- keep your WP leader updated on your storage needs
- communicate storage issues as follows: researchers  $\rightarrow$  WP leaders  $\rightarrow$  project leader  $\rightarrow$  NorStore
- reduce **DISK** storage where possible:
	- 1) consciously select output parameters, 2) use compression,
	- 3) migrate data to tape, 4) delete obselete data

How do we internally manage the resources?

- allocation per project requires discipline from users
- keep your WP leader updated on your storage needs
- communicate storage issues as follows: researchers  $\rightarrow$  WP leaders  $\rightarrow$  project leader  $\rightarrow$  NorStore
- reduce **DISK** storage where possible:
	- 1) consciously select output parameters, 2) use compression,
	- 3) migrate data to tape, 4) delete obselete data

Tape and compression guides

<http://wiki.met.no/noresm/norstoretape> <http://wiki.met.no/noresm/noresm2nc4mpi>

### Data Services

<span id="page-5-0"></span>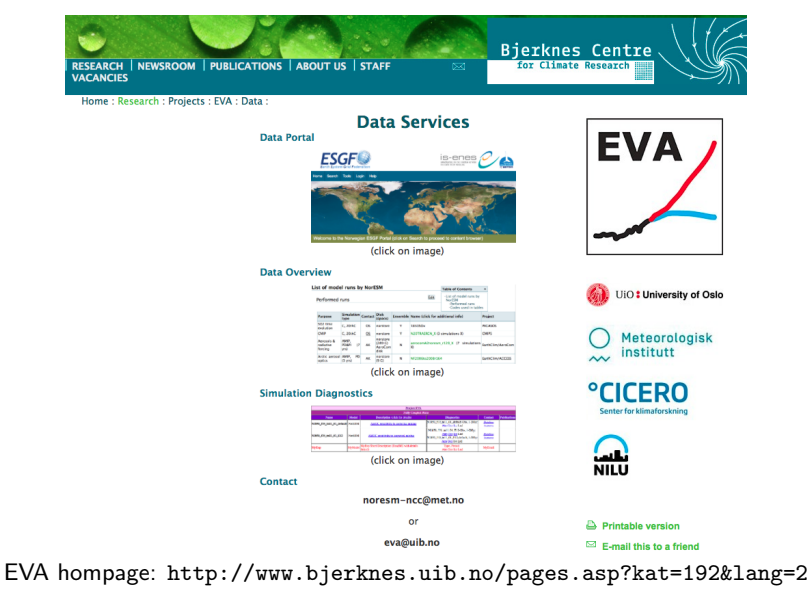

## Data Services

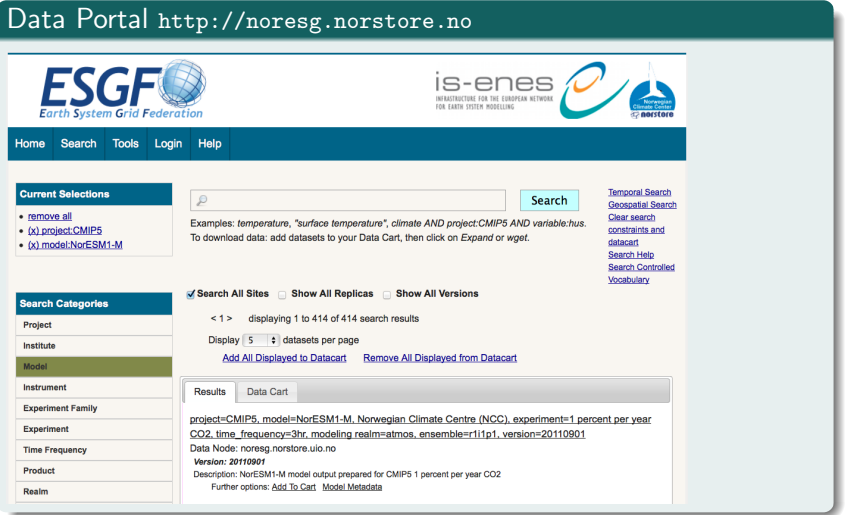

### Data Services

#### Data Overview (Alf G.) <http://wiki.met.no/noresm/listofruns>

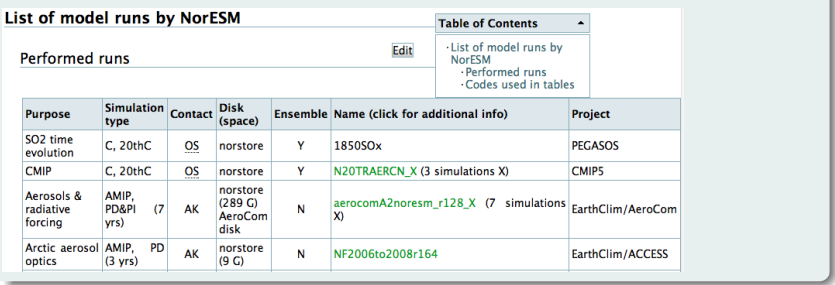

### Diagnostics (Detelina I.) <http://noresg.norstore.no/public>

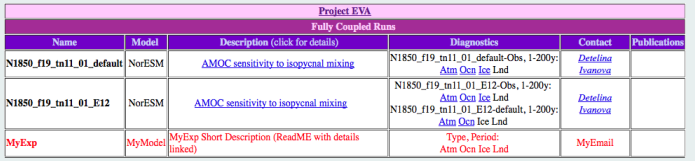

## Data Sharing

Norstore project area

<span id="page-8-0"></span>• access limited to members of Earthclim/Eva

## Data Sharing

Norstore project area

access limited to members of Earthclim/Eva

ESG data portal – standard publication

- default option for model intercomparison projects (e.g., CMIP)
- strict requirements on post-processing and publishing format
- $\rightarrow$  data duplication, requires time and human resources
	- contact: alfg@met.no (Oslo), ingo.bethke@uni.no (Bergen)

## Data Sharing

Norstore project area

access limited to members of Earthclim/Eva

ESG data portal – standard publication

- default option for model intercomparison projects (e.g., CMIP)
- strict requirements on post-processing and publishing format
- $\rightarrow$  data duplication, requires time and human resources
	- contact: alfg@met.no (Oslo), ingo.bethke@uni.no (Bergen)

ESG data portal – simplified publication

- $\bullet$  data published "as is" with help of single command (∼5 min)
- no need for post-processing  $\rightarrow$  no data duplication
- no access control, i.e., all data freely downloadable
- $\bullet$  "unlisted" option  $=$  data downloadable but not exposed on portal

**Step 1:** choose data folder or file that you want to share and find an acronym for the dataset Example for data folder: /projects/NS2345K/noresm/thredds/CORE2/ARCTIC Example for dataset id: CORE2-ARCTIC

**Step 1:** choose data folder or file that you want to share and find an acronym for the dataset Example for data folder: /projects/NS2345K/noresm/thredds/CORE2/ARCTIC Example for dataset id: CORE2-ARCTIC

#### Step 2: run publisher script

Syntax: esgpublish <path to data> <dataset id> [unlisted] Example: esgpublish /projects/NS2345K/.../CORE2/ARCTIC CORE2-ARCTIC

Access option 1: Use wget-script from [http://noresg.norstore.no/](http://noresg.norstore.no/thredds/fileServer/esg_dataroot/ns2345k/CORE2-AMOC/wget_CORE2-AMOC.sh)

[thredds/fileServer/esg\\_dataroot/ns2345k/CORE2-AMOC/wget\\_CORE2-AMOC.sh](http://noresg.norstore.no/thredds/fileServer/esg_dataroot/ns2345k/CORE2-AMOC/wget_CORE2-AMOC.sh)

Access option 1: Use wget-script from [http://noresg.norstore.no/](http://noresg.norstore.no/thredds/fileServer/esg_dataroot/ns2345k/CORE2-AMOC/wget_CORE2-AMOC.sh) [thredds/fileServer/esg\\_dataroot/ns2345k/CORE2-AMOC/wget\\_CORE2-AMOC.sh](http://noresg.norstore.no/thredds/fileServer/esg_dataroot/ns2345k/CORE2-AMOC/wget_CORE2-AMOC.sh)

Access option 2: Visit portal page <http://noresg.norstore.no> and search for dataset with project-id=noresg-ns2345k and dataset-id=CORE2-ARCTIC

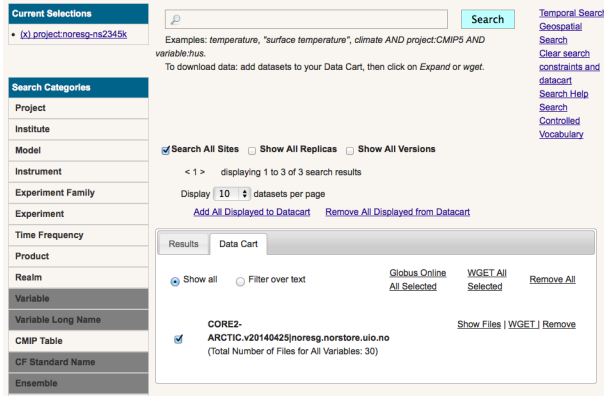

#### Access option 3: Browse dataset catalogue on thredds server

<http://noresg.norstore.no/thredds/esgcet/3/CORE2-AMOC.v20140505.html>

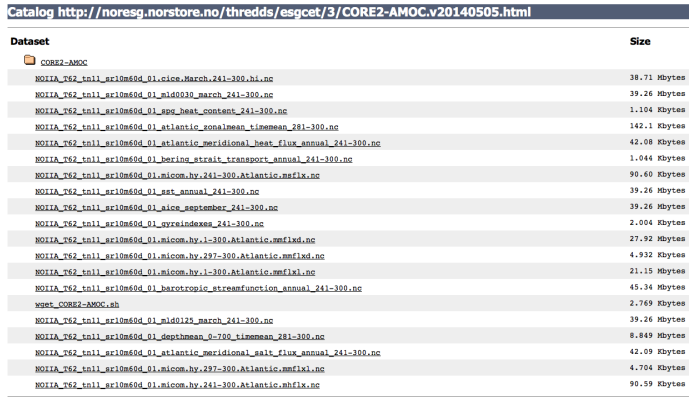

ly Group<br>sion 4.2.10 - 20120417.2151] |

#### guide at <http://wiki.met.no/noresm/norstoreesg>